# FE1/E1 Adapter Module Supplement

Part No. 302702-A Rev. 00 June 1998

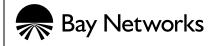

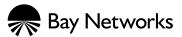

4401 Great America Parkway Santa Clara, CA 95054 8 Federal Street Billerica, MA 01821

### Copyright © 1998 Bay Networks, Inc.

All rights reserved. Printed in the USA. June 1998.

The information in this document is subject to change without notice. The statements, configurations, technical data, and recommendations in this document are believed to be accurate and reliable, but are presented without express or implied warranty. Users must take full responsibility for their applications of any products specified in this document. The information in this document is proprietary to Bay Networks, Inc.

#### Trademarks

AN and Bay Networks are registered trademarks and Advanced Remote Node, ANH, ARN, BayStack, and the Bay Networks logo are trademarks of Bay Networks, Inc.

All other trademarks and registered trademarks are the property of their respective owners.

### **Statement of Conditions**

In the interest of improving internal design, operational function, and/or reliability, Bay Networks, Inc. reserves the right to make changes to the products described in this document without notice.

Bay Networks, Inc. does not assume any liability that may occur due to the use or application of the product(s) or circuit layout(s) described herein.

### **USA Requirements Only**

#### Federal Communications Commission (FCC) Compliance Notice: Radio Frequency Notice

Note: This equipment has been tested and found to comply with the limits for a Class A digital device, pursuant to Part 15 of the FCC rules. These limits are designed to provide reasonable protection against harmful interference when the equipment is operated in a commercial environment. This equipment generates, uses, and can radiate radio frequency energy. If it is not installed and used in accordance with the instruction manual, it may cause harmful interference to radio communications. Operation of this equipment in a residential area is likely to cause harmful interference, in which case users will be required to take whatever measures may be necessary to correct the interference at their own expense.

### **European Requirements Only**

#### EN 55 022 Statement

This is to certify that the Bay Networks BayStack router is shielded against the generation of radio interference in accordance with the application of Council Directive 89/336/EEC, Article 4a. Conformity is declared by the application of EN 55 022 Class A (CISPR 22).

**Warning:** This is a Class A product. In a domestic environment, this product may cause radio interference, in which case, the user may be required to take appropriate measures.

#### EC Declaration of Conformity

This product conforms (or these products conform) to the provisions of Council Directive 89/336/EEC and 73/23/EEC. The Declaration of Conformity is available on the Bay Networks World Wide Web site at www.baynetworks.com.

### Japan/Nippon Requirements Only

Voluntary Control Council for Interference (VCCI) Statement

この装置は、情報処理装置等電波障害自主規制協議会(VCCI)の基準 に基づくクラスA情報技術装置です。この装置を家庭環境で使用すると電波 妨害を引き起こすことがあります。この場合には使用者が適切な対策を講ず るよう要求されることがあります。

#### Voluntary Control Council for Interference (VCCI) Statement

This is a Class A product based on the standard of the Voluntary Control Council for Interference by Information Technology Equipment (VCCI). If this equipment is used in a domestic environment, radio disturbance may arise. When such trouble occurs, the user may be required to take corrective actions.

## Canada Requirements Only

#### Canadian Department of Communications Radio Interference Regulations

This digital apparatus (BayStack router) does not exceed the Class A limits for radio-noise emissions from digital apparatus as set out in the Radio Interference Regulations of the Canadian Department of Communications.

#### Règlement sur le brouillage radioélectrique du ministère des Communications

Cet appareil numérique (BayStack router) respecte les limites de bruits radioélectriques visant les appareils numériques de classe A prescrites dans le Règlement sur le brouillage radioélectrique du ministère des Communications du Canada.

#### Canada CS-03 Rules and Regulations

**Notice:** The Industry Canada label identifies certified equipment. This certification means that the equipment meets telecommunications network protective, operational and safety requirements as prescribed in the appropriate Terminal Equipment Technical Requirements document(s). The Department does not guarantee the equipment will operate to the user's satisfaction.

Before installing this equipment, users should ensure that it is permissible to be connected to the facilities of the local telecommunications company. The equipment must also be installed using an acceptable method of connection. The customer should be aware that compliance with the above conditions may not prevent the degradation of service in some situations.

Repairs to certified equipment should be coordinated by a representative designated by the supplier. Any repairs or alterations made by the user to this equipment, or equipment malfunctions, may give the telecommunications company cause to request the user to disconnect the equipment.

Users should ensure for their own protection that the electrical ground connections of the power utility, telephone lines and internal metallic water pipe system, if present, are connected together. This precaution may be particularly important in rural areas.

**Caution:** Users should not attempt to make such connections themselves, but should contact the appropriate electric inspection authority, or electrician, as appropriate.

**Notice:** For equipment using loopstart lines, please note that the Ringer Equivalence Number (REN) assigned to each terminal device provides an indication of the maximum number of terminals allowed to be connected to a telephone interface. The termination on an interface may consist of any combination of devices subject only to the requirement

that the sum of the Ringer Equivalence Numbers of all the devices does not exceed 5. The REN is located on the "FCC Rules Part 68" label located on the bracket of the module, or on the back of the unit.

#### Canada CS-03 -- Règles et règlements

**Avis:** L'étiquette d'Industrie Canada identifie le matériel homologué. Cette étiquette certifie que le matériel est conforme aux normes de protection, d'exploitation et de sécurité des réseaux de télécommunications, comme le prescrivent les documents concernant les exigences techniques relatives au matériel terminal. Le Ministère n'assure toutefois pas que le matériel fonctionnera à la satisfaction de l'utilisateur.

Avant d'installer ce matériel, l'utilisateur doit s'assurer qu'il est permis de le raccorder aux installations de l'entreprise locale de télécommunication. Le matériel doit également être installé en suivant une méthode acceptée de raccordement. L'abonné ne doit pas oublier qu'il est possible que la conformité aux conditions énoncées ci-dessus n'empêche pas la dégradation du service dans certaines situations.

Les réparations de matériel homologué doivent être coordonnées par un représentant désigné par le fournisseur. L'entreprise de télécommunications peut demander à l'utilisateur de débrancher un appareil à la suite de réparations ou de modifications effectuées par l'utilisateur ou à cause de mauvais fonctionnement.

Pour sa propre protection, l'utilisateur doit s'assurer que tous les fils de mise à la terre de la source d'énergie électrique, des lignes téléphoniques et des canalisations d'eau métalliques, s'il y en a, sont raccordés ensemble. Cette précaution est particulièrement importante dans les régions rurales.

**Avertissement:** L'utilisateur ne doit pas tenter de faire ces raccordements lui-même; il doit avoir recours à un service d'inspection des installations électriques, ou à un électricien, selon le cas.

**Avis:** Veuillez prendre note que pour tout appareillage supportant des lignes de type "loopstart," l'indice d'équivalence de la sonnerie (IES) assigné à chaque dispositif terminal indique le nombre maximal de terminaux qui peuvent être raccordés à une interface. La terminaison d'une interface téléphonique peut consister en une combinaison de quelques dispositifs, à la seule condition que la somme d'indices d'équivalence de la sonnerie de tous les dispositifs n'excède pas 5. Le REN figure sur l'étiquette "FCC Rules Part 68" située sur le support du module ou à l'arrière de l'unité.

#### FCC Part 68 Compliance Statement

This equipment complies with Part 68 of FCC Rules. All direct connections to telephone network lines must be made using standard plugs and jacks compliant with FCC Part 68. Please note the following:

- 1. You are required to request service from the telephone company before you connect the unit to a network. When you request service, you must provide the telephone company with the following data:
  - When you request T1 Service, you must provide the telephone company with
    - -- The Facility Interface Code
      - Provide the telephone company with all the codes below:
        - 04DU9-BN (1.544 MB, D4 framing format)
        - 04DU9-DN (1.544 MB, D4 framing format with B8ZF coding)
        - 04DU9-1KN (1.544 MB, ESF framing format)
        - 04DU9-1SN (1.544 MB, ESF framing format with B8ZF coding)
          - 04DU9-1ZN (1.544 MB, ANSI ESF and ZBTSI without line power)

The telephone company will select the code it has available.

- -- The Service Order Code(s) (SOC): 6.0F
- -- The required Universal Service Order Code (USOC) jack: RJ48C
- When you request 56K/64K Service, you must provide the telephone company with
  - -- The Facility Interface Code: 04DU5-56/64
  - -- The Service Order Code(s) (SOC): 6.0F
  - -- The required Universal Service Order Code (USOC) jack: RJ48S

- When you request V.34 Service, you must provide the telephone company with
  - -- The required Universal Service Order Code (USOC) jack: RJ11C
  - -- The make, model number, Ringer Equivalence Number (REN), and FCC Registration number of the unit

The REN helps you determine the number of devices you can connect to your telephone line and still have all of those devices ring when your number is called. In most, but not all, areas, the sum of the RENs of all devices should not exceed 5.0. To be certain of the number of devices you can connect to your line, you should call your local telephone company to determine the maximum REN for your calling area.

- When you request ISDN "U" Interface Service, you must provide the telephone company with
  - -- The Facility Interface Code: 02IS5
  - -- The Service Order Code(s) (SOC): 6.0F
  - -- The required Universal Service Order Code (USOC) jack: RJ49C
- When you request ISDN "S/T" Interface Service, you must provide the telephone company with
  - -- The Service Order Code(s) (SOC): 6.0N
  - The make, model number, and FCC Registration number of the NT1

Note: ISDN S/T cannot be directly connected to the network.

- When you request Primary Rate ISDN Service, you must provide the telephone company with
  - -- The Facility Interface Code: 04DU9-1SN (1.544 MB, ESF framing format with B8ZF coding)
  - -- The Service Order Code(s) (SOC): 6.0F
  - -- The required Universal Service Order Code (USOC) jack: RJ48C
- 2. Your telephone company may make changes to its facilities, equipment, operations, or procedures that could affect the proper functioning of your equipment. The telephone company will notify you in advance of such changes to give you an opportunity to maintain uninterrupted telephone service.
- 3. If the unit causes harm to the telephone network, the telephone company may temporarily discontinue your service. If possible, they will notify you in advance, but if advance notice is not practical, you will be notified as soon as possible and will be informed of your right to file a complaint with the FCC.
- 4. If you experience trouble with the unit, please contact the Bay Networks Technical Solutions Center in your area for service or repairs. Repairs should be performed only by service personnel authorized by Bay Networks, Inc.

| United States     | 1-800-2LAN-WAN   |
|-------------------|------------------|
| Valbonne, France  | 33-4-92-96-69-68 |
| Sydney, Australia | 61-2-9927-8800   |
| Tokyo, Japan      | 81-3-5402-0180   |

5. You are required to notify the telephone company when you disconnect the unit from the network.

•

### Bay Networks, Inc. Software License Agreement

**NOTICE:** Please carefully read this license agreement before copying or using the accompanying software or installing the hardware unit with pre-enabled software (each of which is referred to as "Software" in this Agreement). BY COPYING OR USING THE SOFTWARE, YOU ACCEPT ALL OF THE TERMS AND CONDITIONS OF THIS LICENSE AGREEMENT. THE TERMS EXPRESSED IN THIS AGREEMENT ARE THE ONLY TERMS UNDER WHICH BAY NETWORKS WILL PERMIT YOU TO USE THE SOFTWARE. If you do not accept these terms and conditions, return the product, unused and in the original shipping container, within 30 days of purchase to obtain a credit for the full purchase price.

**1. License Grant.** Bay Networks, Inc. ("Bay Networks") grants the end user of the Software ("Licensee") a personal, nonexclusive, nontransferable license: a) to use the Software either on a single computer or, if applicable, on a single authorized device identified by host ID, for which it was originally acquired; b) to copy the Software solely for backup purposes in support of authorized use of the Software; and c) to use and copy the associated user manual solely in support of authorized use of the Software by Licensee. This license applies to the Software only and does not extend to Bay Networks Agent software or other Bay Networks software products. Bay Networks Agent software or other Bay Networks software products are licensed for use under the terms of the applicable Bay Networks, Inc. Software License Agreement that accompanies such software and upon payment by the end user of the applicable license fees for such software.

**2. Restrictions on use; reservation of rights.** The Software and user manuals are protected under copyright laws. Bay Networks and/or its licensors retain all title and ownership in both the Software and user manuals, including any revisions made by Bay Networks or its licensors. The copyright notice must be reproduced and included with any copy of any portion of the Software or user manuals. Licensee may not modify, translate, decompile, disassemble, use for any competitive analysis, reverse engineer, distribute, or create derivative works from the Software or user manuals or any copy, in whole or in part. Except as expressly provided in this Agreement, Licensee may not copy or transfer the Software or user manuals, in whole or in part. The Software and user manuals embody Bay Networks' and its licensors' confidential and proprietary intellectual property. Licensee shall not sublicense, assign, or otherwise disclose to any third party the Software, or any information about the operation, design, performance, or implementation of the Software and user manuals that is confidential to Bay Networks and its licensors; however, Licensee may grant permission to its consultants, subcontractors, and agents to use the Software at Licensee's facility, provided they have agreed to use the Software only in accordance with the terms of this license.

3. Limited warranty. Bay Networks warrants each item of Software, as delivered by Bay Networks and properly installed and operated on Bay Networks hardware or other equipment it is originally licensed for, to function substantially as described in its accompanying user manual during its warranty period, which begins on the date Software is first shipped to Licensee. If any item of Software fails to so function during its warranty period, as the sole remedy Bay Networks will at its discretion provide a suitable fix, patch, or workaround for the problem that may be included in a future Software release. Bay Networks further warrants to Licensee that the media on which the Software is provided will be free from defects in materials and workmanship under normal use for a period of 90 days from the date Software is first shipped to Licensee. Bay Networks will replace defective media at no charge if it is returned to Bay Networks during the warranty period along with proof of the date of shipment. This warranty does not apply if the media has been damaged as a result of accident, misuse, or abuse. The Licensee assumes all responsibility for selection of the Software to achieve Licensee's intended results and for the installation, use, and results obtained from the Software. Bay Networks does not warrant a) that the functions contained in the software will meet the Licensee's requirements, b) that the Software will operate in the hardware or software combinations that the Licensee may select, c) that the operation of the Software will be uninterrupted or error free, or d) that all defects in the operation of the Software will be corrected. Bay Networks is not obligated to remedy any Software defect that cannot be reproduced with the latest Software release. These warranties do not apply to the Software if it has been (i) altered, except by Bay Networks or in accordance with its instructions; (ii) used in conjunction with another vendor's product, resulting in the defect; or (iii) damaged by improper environment, abuse, misuse, accident, or negligence. THE FOREGOING WARRANTIES AND LIMITATIONS ARE EXCLUSIVE REMEDIES AND ARE IN LIEU OF ALL OTHER WARRANTIES EXPRESS OR IMPLIED, INCLUDING WITHOUT LIMITATION ANY WARRANTY OF MERCHANTABILITY OR FITNESS FOR A PARTICULAR PURPOSE. Licensee is responsible for the security of

its own data and information and for maintaining adequate procedures apart from the Software to reconstruct lost or altered files, data, or programs.

**4. Limitation of liability.** IN NO EVENT WILL BAY NETWORKS OR ITS LICENSORS BE LIABLE FOR ANY COST OF SUBSTITUTE PROCUREMENT; SPECIAL, INDIRECT, INCIDENTAL, OR CONSEQUENTIAL DAMAGES; OR ANY DAMAGES RESULTING FROM INACCURATE OR LOST DATA OR LOSS OF USE OR PROFITS ARISING OUT OF OR IN CONNECTION WITH THE PERFORMANCE OF THE SOFTWARE, EVEN IF BAY NETWORKS HAS BEEN ADVISED OF THE POSSIBILITY OF SUCH DAMAGES. IN NO EVENT SHALL THE LIABILITY OF BAY NETWORKS RELATING TO THE SOFTWARE OR THIS AGREEMENT EXCEED THE PRICE PAID TO BAY NETWORKS FOR THE SOFTWARE LICENSE.

**5. Government Licensees.** This provision applies to all Software and documentation acquired directly or indirectly by or on behalf of the United States Government. The Software and documentation are commercial products, licensed on the open market at market prices, and were developed entirely at private expense and without the use of any U.S. Government funds. The license to the U.S. Government is granted only with restricted rights, and use, duplication, or disclosure by the U.S. Government is subject to the restrictions set forth in subparagraph (c)(1) of the Commercial Computer Software—Restricted Rights clause of FAR 52.227-19 and the limitations set out in this license for civilian agencies, and subparagraph (c)(1)(ii) of the Rights in Technical Data and Computer Software clause of DFARS 252.227-7013, for agencies of the Department of Defense or their successors, whichever is applicable.

**6.** Use of Software in the European Community. This provision applies to all Software acquired for use within the European Community. If Licensee uses the Software within a country in the European Community, the Software Directive enacted by the Council of European Communities Directive dated 14 May, 1991, will apply to the examination of the Software to facilitate interoperability. Licensee agrees to notify Bay Networks of any such intended examination of the Software and may procure support and assistance from Bay Networks.

**7. Term and termination.** This license is effective until terminated; however, all of the restrictions with respect to Bay Networks' copyright in the Software and user manuals will cease being effective at the date of expiration of the Bay Networks copyright; those restrictions relating to use and disclosure of Bay Networks' confidential information shall continue in effect. Licensee may terminate this license at any time. The license will automatically terminate if Licensee fails to comply with any of the terms and conditions of the license. Upon termination for any reason, Licensee will immediately destroy or return to Bay Networks the Software, user manuals, and all copies. Bay Networks is not liable to Licensee for damages in any form solely by reason of the termination of this license.

8. Export and Re-export. Licensee agrees not to export, directly or indirectly, the Software or related technical data or information without first obtaining any required export licenses or other governmental approvals. Without limiting the foregoing, Licensee, on behalf of itself and its subsidiaries and affiliates, agrees that it will not, without first obtaining all export licenses and approvals required by the U.S. Government: (i) export, re-export, transfer, or divert any such Software or technical data, or any direct product thereof, to any country to which such exports or re-exports are restricted or embargoed under United States export control laws and regulations, or to any national or resident of such restricted or embargoed countries; or (ii) provide the Software or related technical data or information to any military end user or for any military end use, including the design, development, or production of any chemical, nuclear, or biological weapons.

**9. General.** If any provision of this Agreement is held to be invalid or unenforceable by a court of competent jurisdiction, the remainder of the provisions of this Agreement shall remain in full force and effect. This Agreement will be governed by the laws of the state of California.

Should you have any questions concerning this Agreement, contact Bay Networks, Inc., 4401 Great America Parkway, P.O. Box 58185, Santa Clara, California 95054-8185.

LICENSEE ACKNOWLEDGES THAT LICENSEE HAS READ THIS AGREEMENT, UNDERSTANDS IT, AND AGREES TO BE BOUND BY ITS TERMS AND CONDITIONS. LICENSEE FURTHER AGREES THAT THIS AGREEMENT IS THE ENTIRE AND EXCLUSIVE AGREEMENT BETWEEN BAY NETWORKS AND LICENSEE, WHICH SUPERSEDES ALL PRIOR ORAL AND WRITTEN AGREEMENTS AND COMMUNICATIONS BETWEEN THE PARTIES PERTAINING TO THE SUBJECT MATTER OF THIS AGREEMENT. NO DIFFERENT OR ADDITIONAL TERMS WILL BE ENFORCEABLE AGAINST BAY NETWORKS UNLESS BAY NETWORKS GIVES ITS EXPRESS WRITTEN CONSENT, INCLUDING AN EXPRESS WAIVER OF THE TERMS OF THIS AGREEMENT.

# Contents

## **About This Guide**

| Conventions                         | xv   |
|-------------------------------------|------|
| Acronyms                            |      |
| Bay Networks Technical Publications | xvi  |
| Bay Networks Customer Service       | xvi  |
| How to Get Help                     | xvii |
| Bay Networks Educational Services   | xvii |

## Installing the E1/FE1 WAN Adapter Module

| Installing the E1/FE1 Module            | 1 |
|-----------------------------------------|---|
| Verifying the Installation              | 4 |
| E1/FE1 WAN Adapter Module LEDs          |   |
| Upgrading PROM Diagnostic and Boot Code |   |
| Completing the Installation             |   |

# Figures

| Figure 1. | E1/FE1 WAN Adapter Module Connector on an ARN               | .2  |
|-----------|-------------------------------------------------------------|-----|
| Figure 2. | E1/FE1 WAN Adapter Module Connector on an AN or 12-Port ANH | .2  |
| Figure 3. | E1/FE1 WAN Adapter Module Connector on an 8-Port ANH        | . 3 |
| Figure 4. | Cable Connection for the E1/FE1 WAN Adapter Module          | .4  |

# Tables

| Table 1. | E1/FE1 WAN Adapter Module LEDs                      | . 5 |
|----------|-----------------------------------------------------|-----|
| Table 2. | PROM Diagnostic and Boot Code for the E1/FE1 Module | .5  |

# **About This Guide**

If you are responsible for installing an El/FE1 WAN adapter module in a BayStack<sup>™</sup> Access Node (AN<sup>®</sup>), Access Node Hub (ANH<sup>™</sup>), or Advanced Remote Node<sup>™</sup> (ARN<sup>™</sup>) router, you need to read this guide.

# Conventions

| bold text            | Indicates text that you need to enter, command names,<br>and buttons in menu paths.<br>Example: Enter <b>wfsm &amp;</b>                                        |  |
|----------------------|----------------------------------------------------------------------------------------------------|--|
|                      | Example: Use the <b>dinfo</b> command.                                                                                                    |  |
|                      | Example: ATM DXI > Interfaces > <b>PVCs</b> identifies the PVCs button in the window that appears when you select the Interfaces option from the ATM DXI menu. |  |
| italic text          | Indicates variable values in command syntax descriptions, new terms, file and directory names, and book titles.                                                |  |
| quotation marks ("") | Indicate the title of a chapter or section within a book.                                                                                                    |  |

## Acronyms

| FE1  | fractional E1                 |
|------|-------------------------------|
| LED  | light-emitting diode          |
| PROM | programmable read-only memory |
| WAN  | wide area network             |

# **Bay Networks Technical Publications**

You can now print technical manuals and release notes free, directly from the Internet. Go to *support.baynetworks.com/library/tpubs*. Find the Bay Networks® products for which you need documentation. Then locate the specific category and model or version for your hardware or software product. Using Adobe Acrobat Reader, you can open the manuals and release notes, search for the sections you need, and print them on most standard printers. You can download Acrobat Reader free from the Adobe Systems Web site, *www.adobe.com*.

Documentation sets and CDs are available through your local Bay Networks sales office or account representative.

## **Bay Networks Customer Service**

You can purchase a support contract from your Bay Networks distributor or authorized reseller, or directly from Bay Networks Services. For information about, or to purchase a Bay Networks service contract, either call your local Bay Networks field sales office or one of the following numbers:

| Region                      | Telephone number                                                                                                    | Fax number       |
|-----------------------------|----------------------------------------------------------------------------------------------------|------------------|
| United States and<br>Canada | 800-2LANWAN; then enter Express Routing<br>Code (ERC) 290, when prompted, to<br>purchase or renew a service contract | 978-916-3514     |
|                             | 978-916-8880 (direct)                                                                                                |                  |
| Europe                      | 33-4-92-96-69-66                                                                                                    | 33-4-92-96-69-96 |
| Asia/Pacific                | 61-2-9927-8888                                                                                                    | 61-2-9927-8899   |
| Latin America               | 561-988-7661 561-988-755                                                                                             |                  |

Information about customer service is also available on the World Wide Web at *support.baynetworks.com*.

## How to Get Help

If you purchased a service contract for your Bay Networks product from a distributor or authorized reseller, contact the technical support staff for that distributor or reseller for assistance.

If you purchased a Bay Networks service program, call one of the following Bay Networks Technical Solutions Centers:

| Technical Solutions Center | Telephone number | Fax number       |
|----------------------------|------------------|------------------|
| Billerica, MA              | 800-2LANWAN      | 978-916-3514     |
| Santa Clara, CA            | 800-2LANWAN      | 408-495-1188     |
| Valbonne, France           | 33-4-92-96-69-68 | 33-4-92-96-69-98 |
| Sydney, Australia          | 61-2-9927-8800   | 61-2-9927-8811   |
| Tokyo, Japan               | 81-3-5402-0180   | 81-3-5402-0173   |

# **Bay Networks Educational Services**

Through Bay Networks Educational Services, you can attend classes and purchase CDs, videos, and computer-based training programs about Bay Networks products. Training programs can take place at your site or at a Bay Networks location. For more information about training programs, call one of the following numbers:

| Region                          | Telephone number                                                                                 |
|---------------------------------|--------------------------------------------------------------------------------------------------|
| United States and Canada        | 800-2LANWAN; then enter Express Routing Code (ERC)<br>282 when prompted<br>978-916-3460 (direct) |
| Europe, Middle East, and Africa | 33-4-92-96-15-83                                                                                 |
| Asia/Pacific                    | 61-2-9927-8822                                                                                   |
| Tokyo and Japan                 | 81-3-5402-7041                                                                                   |

# Installing the E1/FE1 WAN Adapter Module

This document describes the steps for installing an E1/FE1 WAN adapter module in a BayStack ARN, AN, or ANH router.

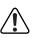

**Warning:** The E1/FE1 WAN adapter module is designed to operate only in these BayStack routers. Attempting to use the E1/FE1 WAN adapter module in any other product may be hazardous and invalidates the regulatory approval.

For details of the preinstallation and installation procedures, see the companion guide for your router, which is included with your upgrade kit:

- Installing a WAN Adapter Module in a BayStack AN or ANH Router
- Installing a WAN Adapter Module in a BayStack ARN Router

## Installing the E1/FE1 Module

Before starting the installation procedure, make sure that you have performed all preinstallation tasks described in your router's adapter module installation guide.

To install the E1/FE1 WAN adapter module:

- **1.** Install the adapter module in an appropriate WAN module slot on the router.
  - For an ARN, use one of the two front-panel WAN module slots (Figure 1).

See Installing a WAN Adapter Module in a BayStack ARN Router.

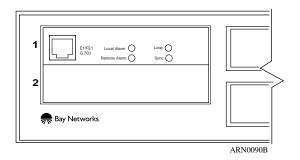

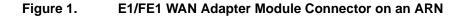

• For an AN or 12-port ANH router, install the E1/FE1 WAN adapter module in the back-panel WAN module slot 3 (Figure 2).

See Installing a WAN Adapter Module in a BayStack AN or ANH Router.

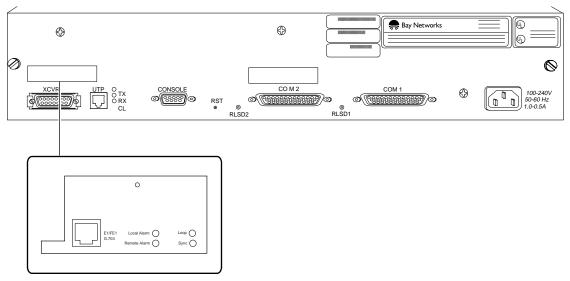

AN0123B

### Figure 2. E1/FE1 WAN Adapter Module Connector on an AN or 12-Port ANH

• For an 8-port ANH router, install the E1/FE1 WAN adapter module in the back-panel WAN module slot 3 (Figure 3).

See Installing a WAN Adapter Module in a BayStack AN or ANH Router.

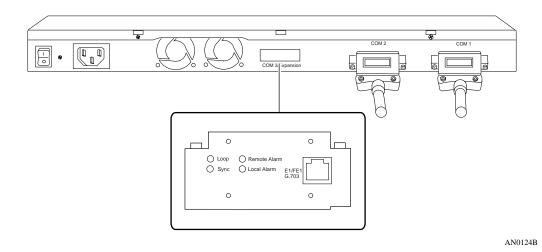

Figure 3. E1/FE1 WAN Adapter Module Connector on an 8-Port ANH

2. Connect the E1/FE1 cable to the RJ-48C connector in the installed E1/FE1 WAN adapter module (Figure 4).

**Note:** The E1/FE1 input port shall operate with an interconnecting cable loss within the range of 0 to 6 decibels (dB), measured at 1024 kilohertz (kHz).

→

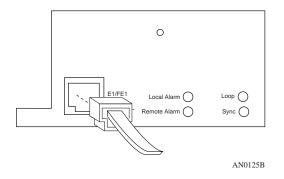

Figure 4. Cable Connection for the E1/FE1 WAN Adapter Module

3. Connect the other end of the cable to the E1 communication device.

See the Bay Networks Cable Guide.

# Verifying the Installation

After reconnecting the router to the network, verify the installation by checking the diagnostic LEDs on the base module. See *Installing a WAN Adapter Module in a BayStack ARN Router* or *Installing a WAN Adapter Module in a BayStack AN or ANH Router* for base module LED descriptions.

## E1/FE1 WAN Adapter Module LEDs

The E1/FE1 WAN adapter module has four LEDs.

On ARN, AN, and 12-port ANH routers, the LEDs are to the right of the RJ-48C connector (see Figure 4). On the 8-port ANH router, the LEDs are to the left of the connector (see Figure 3). The LEDs are identical in label, color, and function on each platform.

Table 1 describes the function of each E1/FE1 LED.

| Label        | Color | Meaning                                                                  |
|--------------|-------|--------------------------------------------------------------------------|
| Local Alarm  | Amber | Lights when the E1 port is in a local alarm state.                       |
| Remote Alarm | Amber | Lights when the E1 port has received a remote alarm from the E1 network. |
| Loop         | Amber | Lights when the E1 interface is placed in loopback mode.                 |
| Sync         | Green | Lights when the E1 port is synchronized with the E1 network.             |

# **Upgrading PROM Diagnostic and Boot Code**

<u>Table 2</u> shows the version and location of programmable read-only memory (PROM) boot and diagnostic code required for the E1/FE1 WAN adapter module.

 Table 2.
 PROM Diagnostic and Boot Code for the E1/FE1 Module

| Router Type | Code Type  | Version | Directory | File Name   |
|-------------|------------|---------|-----------|-------------|
| ARN         | Boot       | 1.20    | arn_proms | arnboot.exe |
|             | Diagnostic | 2.06    | arn_proms | arndiag.exe |
| AN/ANH      | Boot       | 9.00c   | an_proms  | anboot.exe  |
|             | Diagnostic | 7.32    | an_proms  | andiag.exe  |

See the *BayRS Version 12.20 Document Change Notice* and *Upgrading Routers from Version 7-11.xx to 12.00* for information about upgrading PROM code.

## **Completing the Installation**

Before you can use the E1/FE1 WAN adapter module after installation, you must start the router on the network and modify its configuration file to include the E1/FE1 WAN interface.

• To start an AN or ANH router after installing the E1/FE1 WAN adapter module, see *Installing and Operating BayStack AN and ANH Routers*. For an ARN router, see *Installing and Operating BayStack ARN Routers*.

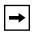

**Note:** The only boot/startup methods you can use from the E1/FE1 WAN adapter module interface are Local Boot and EZ-Install. The E1/FE1 WAN adapter module does not support Netboot or Directed Netboot.

• To configure E1/FE1 WAN services, see *Configuring WAN Line Services* and *Configuring BayStack Remote Access*. Also, see any Release Notes or Document Change Notice distributed with your upgrade kit.

| <b>→</b> |
|----------|
|----------|

**Note:** Adding software for the WAN adapter module may increase the router's memory requirements beyond its current capacity. If the BayStack router experiences a memory problem, see the section "Memory or Buffer Problem" in *Troubleshooting Routers*. For information about changing the router image, see *Configuring and Managing Routers with Site Manager*.